# Case Study: Amazon AWS

 $CSE$  40822 – Cloud Computing Prof. Douglas Thain University of Notre Dame

### Caution to the Reader:

Herein are examples of prices consulted in spring 2016, to give a sense of the magnitude of costs. Do your own research before spending your own money!

# Several Historical Trends

- Shared Utility Computing
	- 1960s MULTICS Concept of a Shared Computing Utility
	- 1970s IBM Mainframes rent by the CPU-hour. (Fast/slow switch.)
- Data Center Co-location
	- 1990s-2000s Rent machines for months/years, keep them close to the network access point and pay a flat rate. Avoid running your own building with utilities!
- Pay as You Go
	- Early 2000s Submit jobs to a remote service provider where they run on the raw Larry Louis Calemne, Julie Carrenties Service Provider Where they ran on the raw<br>hardware. Sun Cloud (\$1/CPU-hour, Solaris +SGE) IBM Deep Capacity Computing on Demand (50 cents/hour)
- Virtualization
	- 1960s OS-VM, VM-360 Used to split mainframes into logical partitions.
	- 1998 VMWare First practical implementation on X86, but at significant performance hit.
	- 2003 Xen paravirtualization provides much perf, but kernel must assist.
	- Late 2000s Intel and AMD add hardware support for virtualization.

# Virtual-\* Allows for the Scale of Abstraction to Increase Over Time

- Run one process within certain resource limits. Op Sys has virtual memory, virtual CPU, and virtual storage (file system).
- Run multiple processes within certain resource limits. Resource containers (Solaris), virtual servers (Linux), virtual images (Docker)
- Run an entire operating system within certain limits. Virtual machine technology: VMWare, Xen, KVM, etc.
- Run a set of virtual machines connected via a private network. Virtual networks (SDNs) provision bandwidth between virtual machines.
- Run a private virtual architecture for every customer. Automated tools replicate virtual infrastructure as needed.

## Amazon AWS

- Grew out of Amazon's need to rapidly provision and configure machines of standard configurations for its own business.
- Early 2000s Both private and shared data centers began using virtualization to perform "server consolidation"
- 2003 Internal memo by Chris Pinkham describing an "infrastructure service for the world."
- 2006 S3 first deployed in the spring, EC2 in the fall
- 2008 Elastic Block Store available.
- 2009 Relational Database Service
- 2012 DynamoDB
- Does it turn a profit?

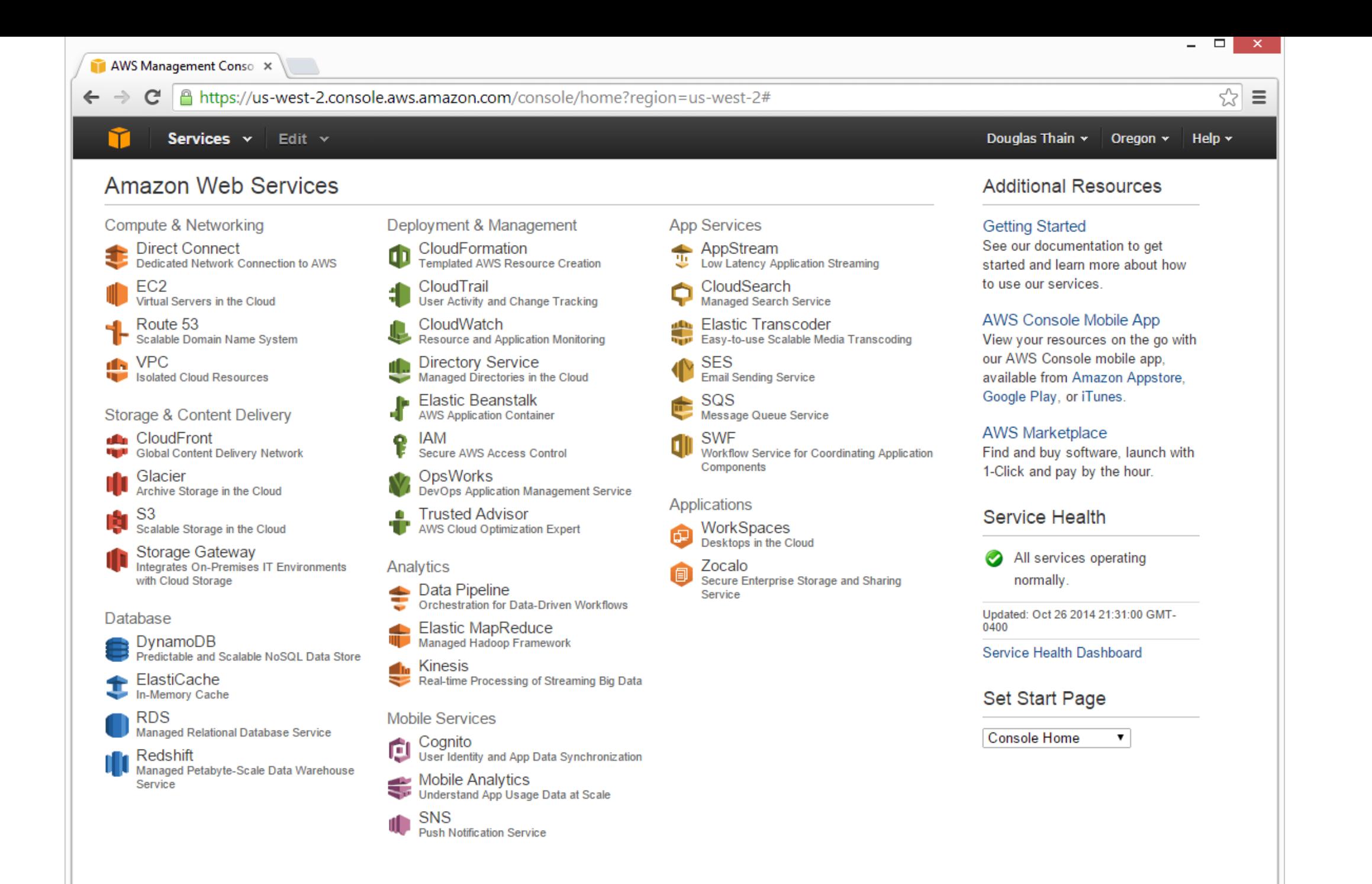

# Terminology

- Instance = One running virtual machine.
- Instance Type = hardware configuration: cores, memory, disk.
- Instance Store Volume = Temporary disk associated with instance.
- Image (AMI) = Stored bits which can be turned into instances.
- Key Pair = Credentials used to access VM from command line.
- Region = Geographic location, price, laws, network locality.
- Availability Zone = Subdivision of region the is fault-independent.

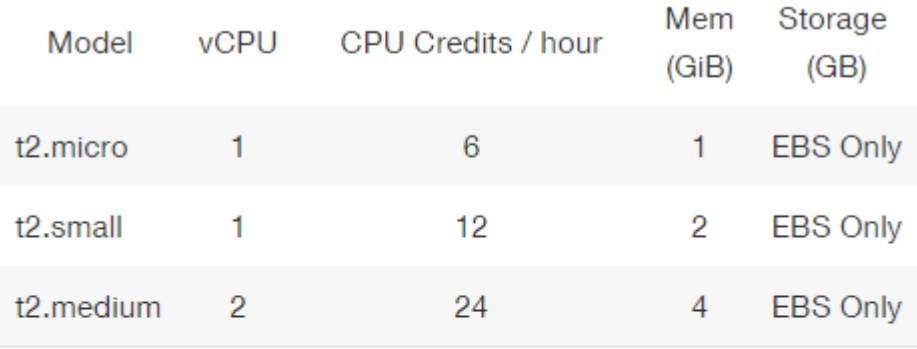

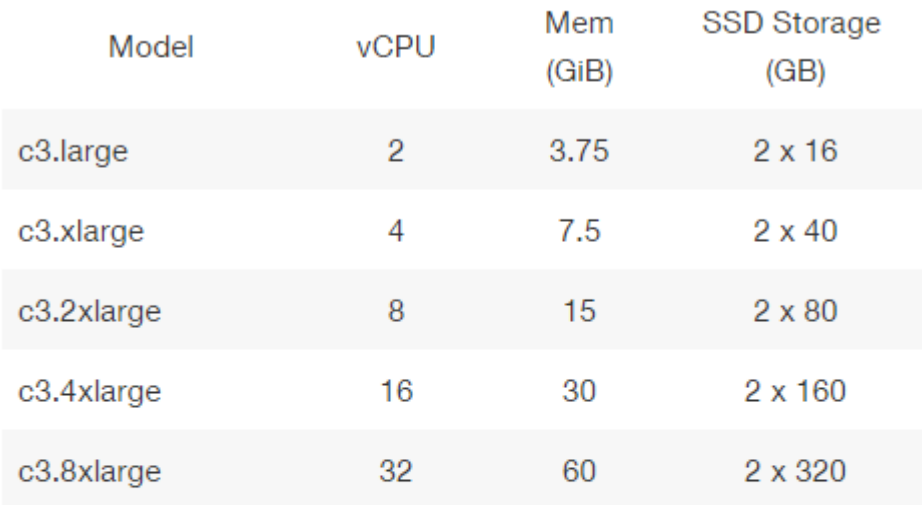

#### **Use Cases**

High performance front-end fleets, web-servers, on-demand batch processing, distributed analytics, high performance science and engineering applications, ad serving, batch processing, MMO gaming, video encoding, and distributed analytics.

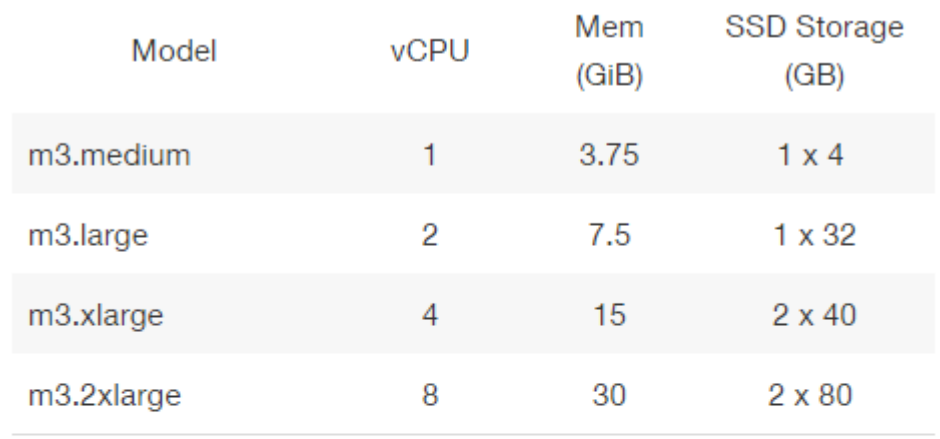

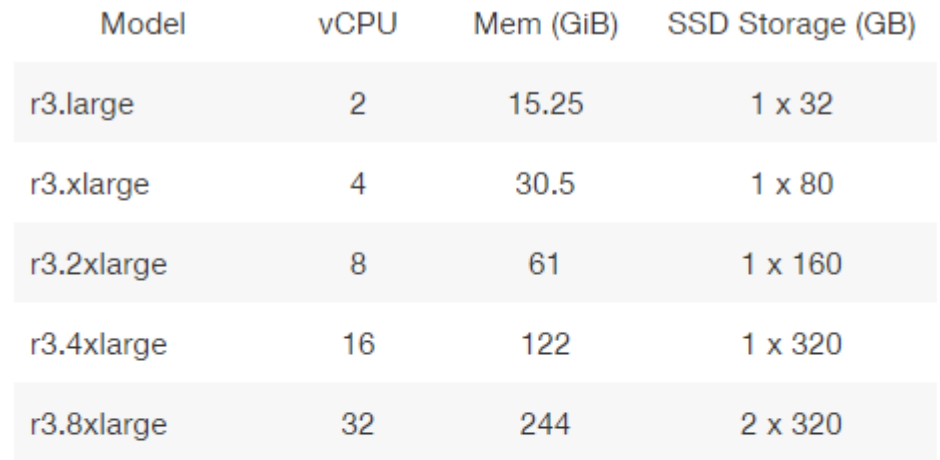

#### **Use Cases**

We recommend memory-optimized instances for high performance databases, distributed memory caches, in-memory analytics, genome assembly and analysis, larger deployments of SAP, Microsoft SharePoint, and other enterprise applications.

# EC2 Pricing Model

- Free Usage Tier
- On-Demand Instances
	- Start and stop instances whenever you like, costs are rounded up to the nearest hour. (Worst price)
- Reserved Instances
	- Pay up front for one/three years in advance. (Best price)
	- Unused instances can be sold on a secondary market.
- Spot Instances
	- Specify the price you are willing to pay, and instances get started and stopped without any warning as the marked changes. (Kind of like Condor!)

http://aws.amazon.com/ec2/pricing/

## Free Usage Tier

- 750 hours of EC2 running Linux, RHEL, or SLES t2 micro instance usage
- 750 hours of EC2 running Microsoft Windows Server t2.micro instance usage
- 750 hours of Elastic Load Balancing plus 15 GB data processing
- 30 GB of Amazon Elastic Block Storage in any combination of General Purpose (SSD) or Magnetic, plus 2 million I/Os (with Magnetic) and 1 GB of snapshot storage
- 15 GB of bandwidth out aggregated across all AWS services
- 1 GB of Regional Data Transfer

### **On-Demand Instance Prices**

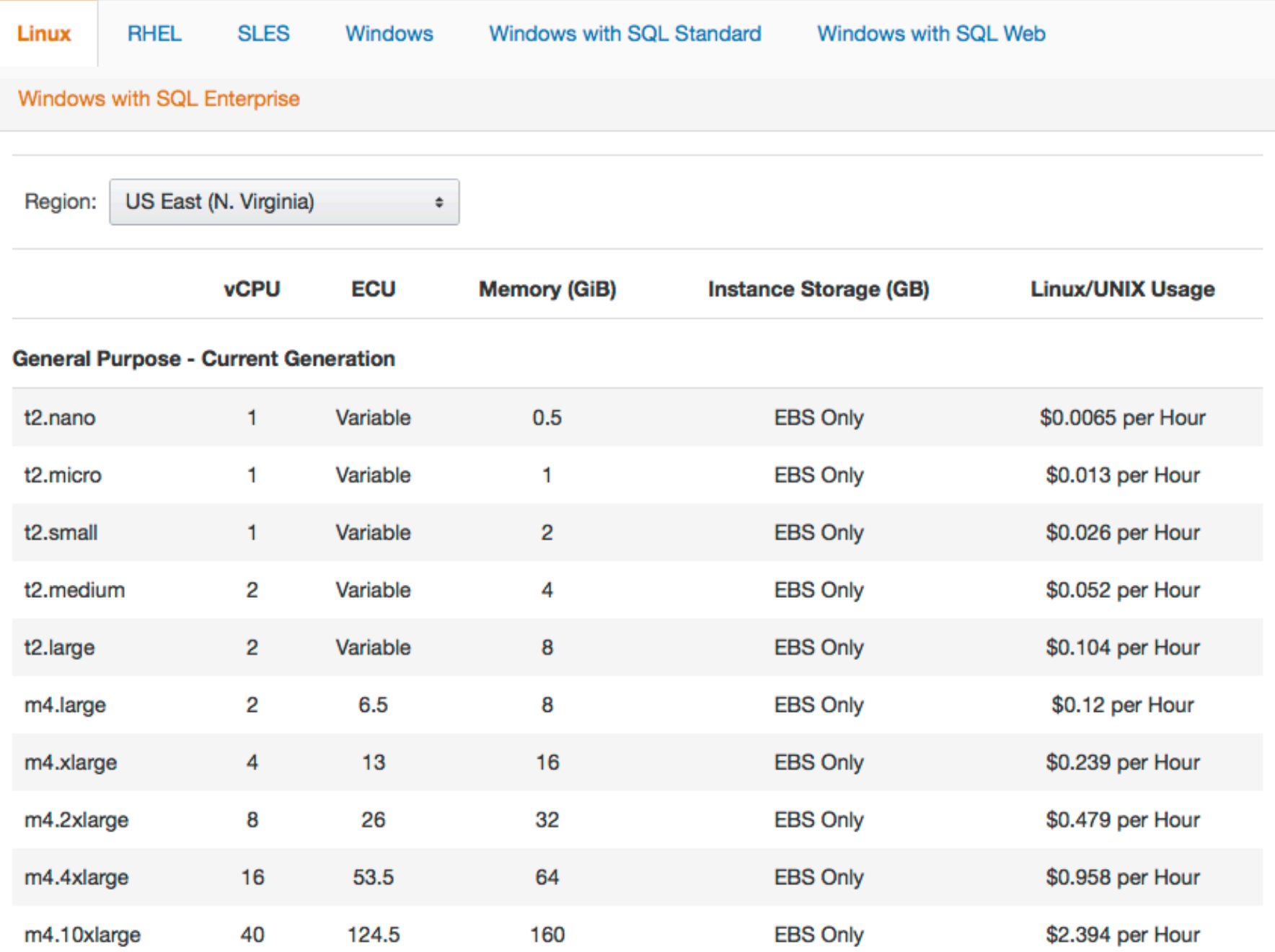

## Reserved Instance Example

### t2.medium

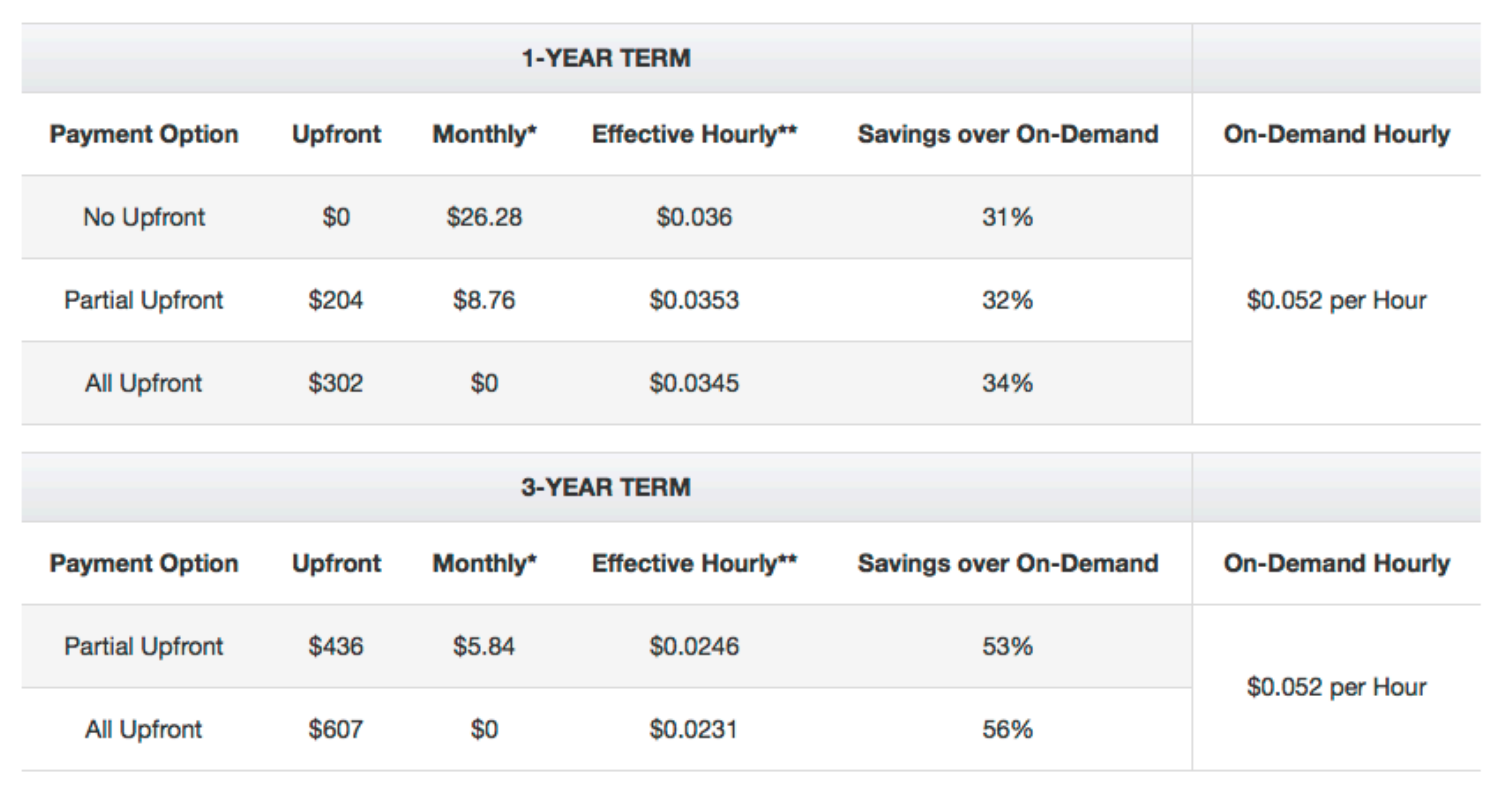

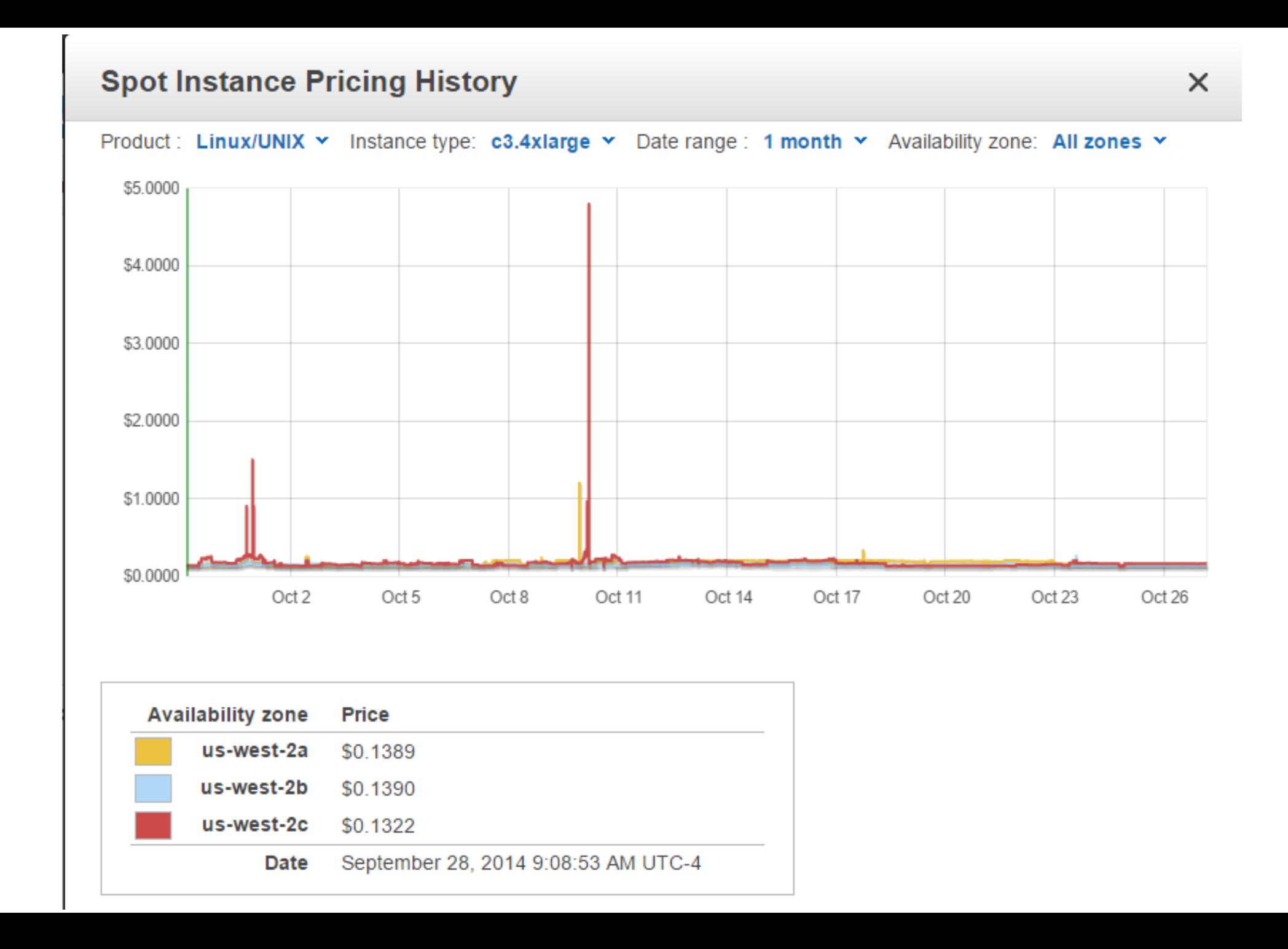

# Surprisingly, you can't scale up that large.

#### Q: How many instances can I run in Amazon EC2?

You are limited to running up to 20 On-Demand instances, purchasing 20 Reserved Instances, and requesting Spot Instances per your dynamic Spot limit per region. New AWS accounts may start with limits that are lower than the limits described here. Certain instance types are further limited per region as follows:

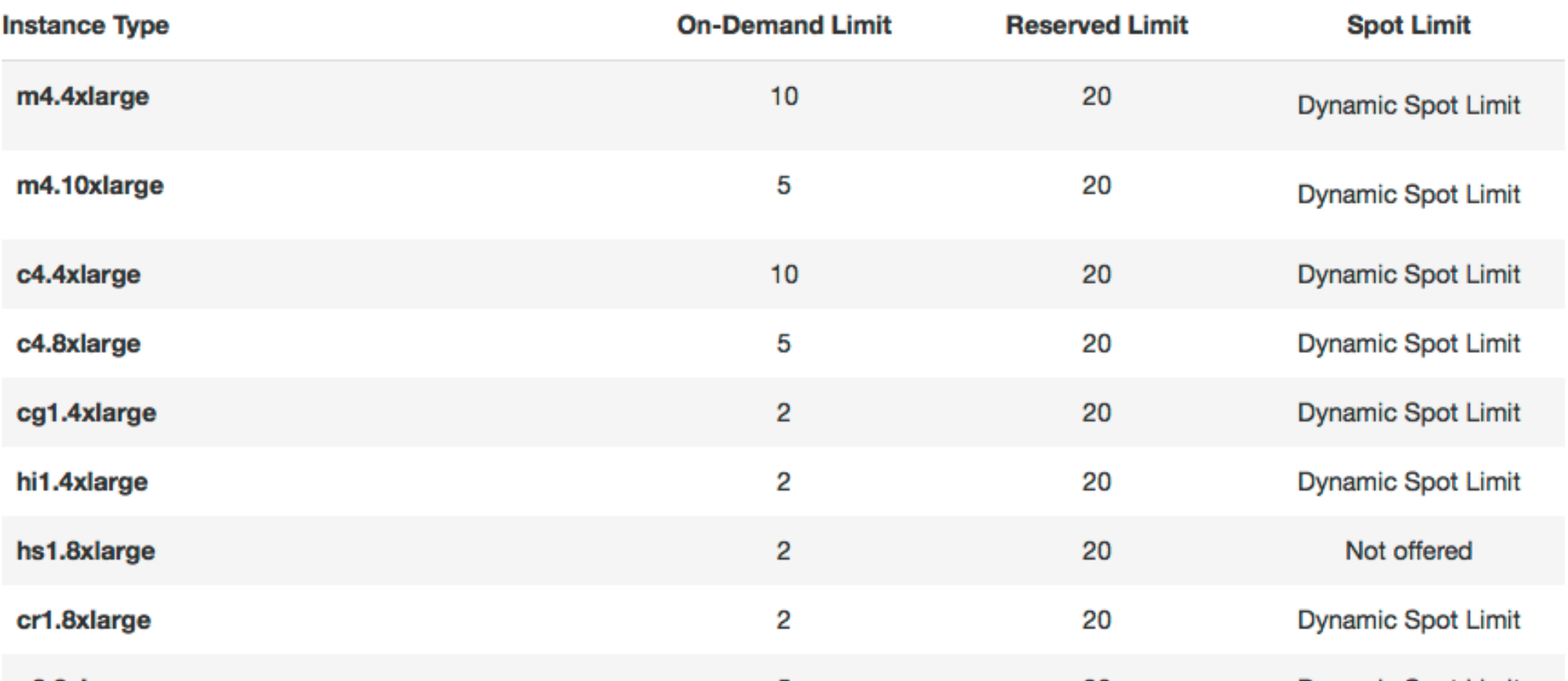

# Simple Storage Service (S3)

- A **bucket** is a container for objects and describes location, logging, accounting, and access control. A bucket can hold any number of **objects**, which are files of up to 5TB. A bucket has a name that must be globally **unique**.
- Fundamental operations corresponding to HTTP actions:
	- http://bucket.s3.amazonaws.com/object
	- POST a new object or update an existing object.
	- GET an existing object from a bucket.
	- DELETE an object from the bucket
	- LIST keys present in a bucket, with a filter.
- A bucket has a **flat directory structure** (despite the appearance given by the interactive web interface.)

# Easily Integrated into Web Applications

<form action="http://examplebucket.s3.amazonaws.com/" method="post" enctype="multipart/form-data">

```
<input type="input" name="key" value="user/user1/" />
```
. . .

. . .

```
<input type="hidden" name="acl" value="public-read" /> 
<input type="hidden" name="success_action_redirect" 
       value="http://examplebucket.s3.amazonaws.com/successful_upload.html" />
```

```
<input type="text" name="X-Amz-Credential" 
       value="AKIAIOSFODNN7EXAMPLE/20130806/us-east-1/s3/aws4_request" />
```
<input type="submit" name="submit" value="Upload to Amazon S3" /> </form>

http://docs.aws.amazon.com/AmazonS3/latest/API/sigv4-post-example.html

## Bucket Properties

- Versioning  $-$  If enabled, POST/DELETE result in the creation of new versions without destroying the old.
- Lifecycle Delete or archive objects in a bucket a certain time after creation or last access or number of versions.
- Access Policy Control when and where objects can be accessed.
- Access Control Control who **may** access objects in this bucket.
- Logging Keep track of how objects are accessed.
- Notification  $-$  Be notified when failures occur.

# S3 Weak Consistency Model

Direct quote from the Amazon developer API:

"Updates to a single key are **atomic....**"

"Amazon S3 achieves high availability by replicating data across multiple servers within Amazon's data centers. If a PUT request is successful, your data is safely stored. However, information about the changes must replicate across Amazon S3, which can take some time, and so you might observe the following behaviors:

- A process writes a new object to Amazon S3 and immediately attempts to read it. Until the change is fully propagated, Amazon S3 might report "key does not exist."
- A process writes a new object to Amazon S3 and immediately lists keys within its bucket. Until the change is fully propagated, the object might not appear in the list.
- A process replaces an existing object and immediately attempts to read it. Until the change is fully propagated, Amazon S3 might return the prior data.
- A process deletes an existing object and immediately attempts to read it. Until the deletion is fully propagated, Amazon S3 might return the deleted data."

### **Storage Pricing**

#### Region: US East (N. Virginia)

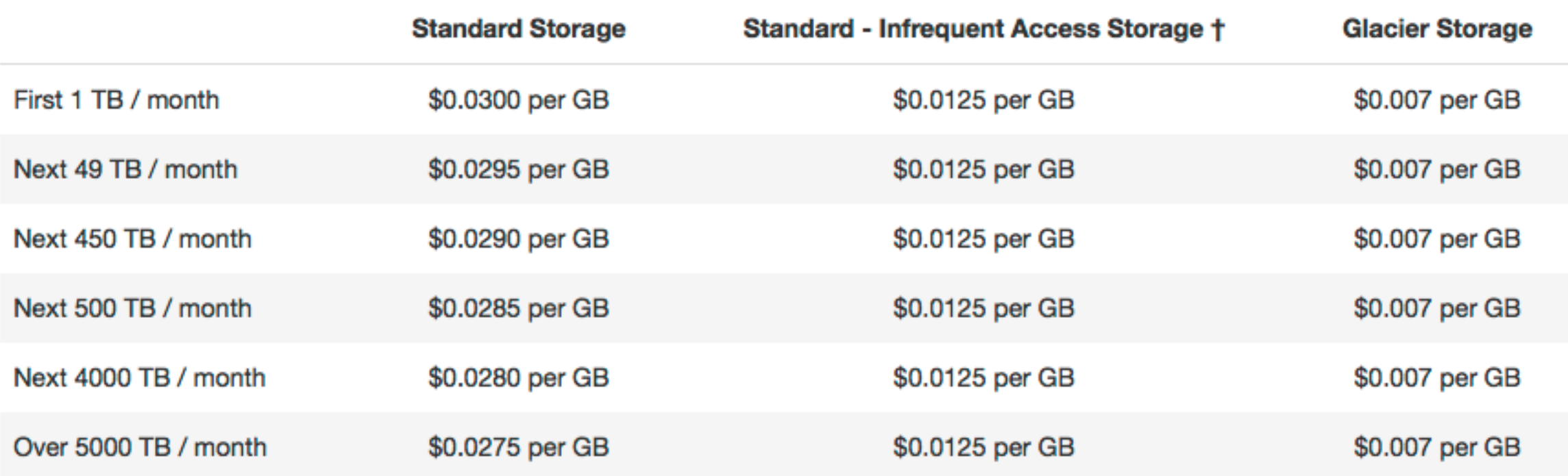

÷

### **Request Pricing**

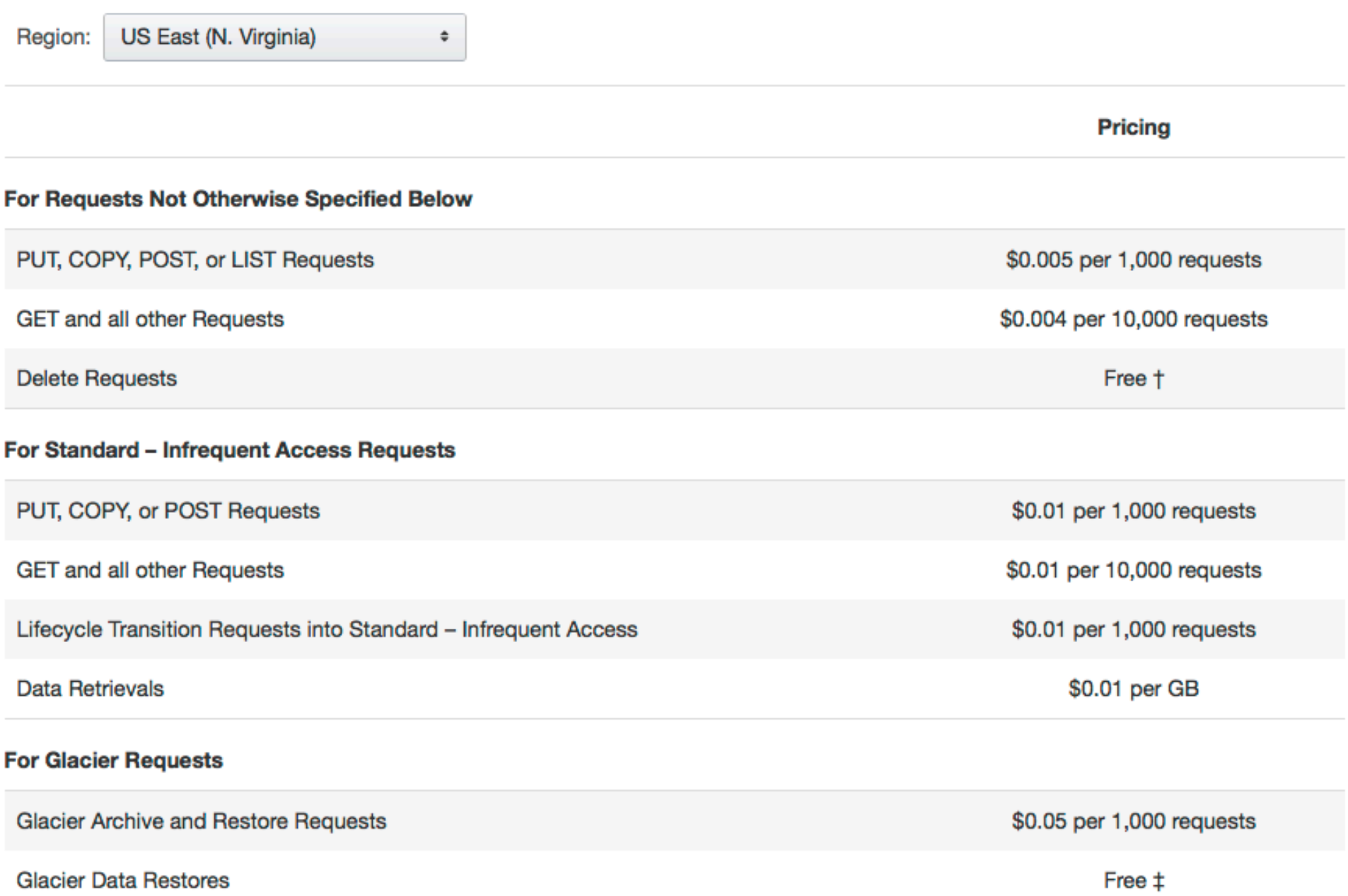

## Always read the fine print....

<sup>†</sup> No charge for delete requests of Standard objects. For objects that are archived to Glacier, there is a pro-rated charge of \$0.021 per gigabyte for objects deleted prior to 90 days. Learn more. Objects that are in Standard - Infrequent Access have a minimum 30 days of storage, and objects that are deleted, overwritten, or transitioned to a different storage class before 30 days incur a pro-rated charge equal to the storage charge for the remaining days. Learn more.

# Glacier is designed with the expectation that restores are infrequent and unusual, and data will be stored for extended periods of time. You can restore up to 5% of your average monthly Glacier storage (pro-rated daily) for free each month. If you choose to restore more than this amount of data in a month, you are charged a restore fee starting at \$0.01 per gigabyte. Learn more.

#### Data Transfer IN To Amazon S3

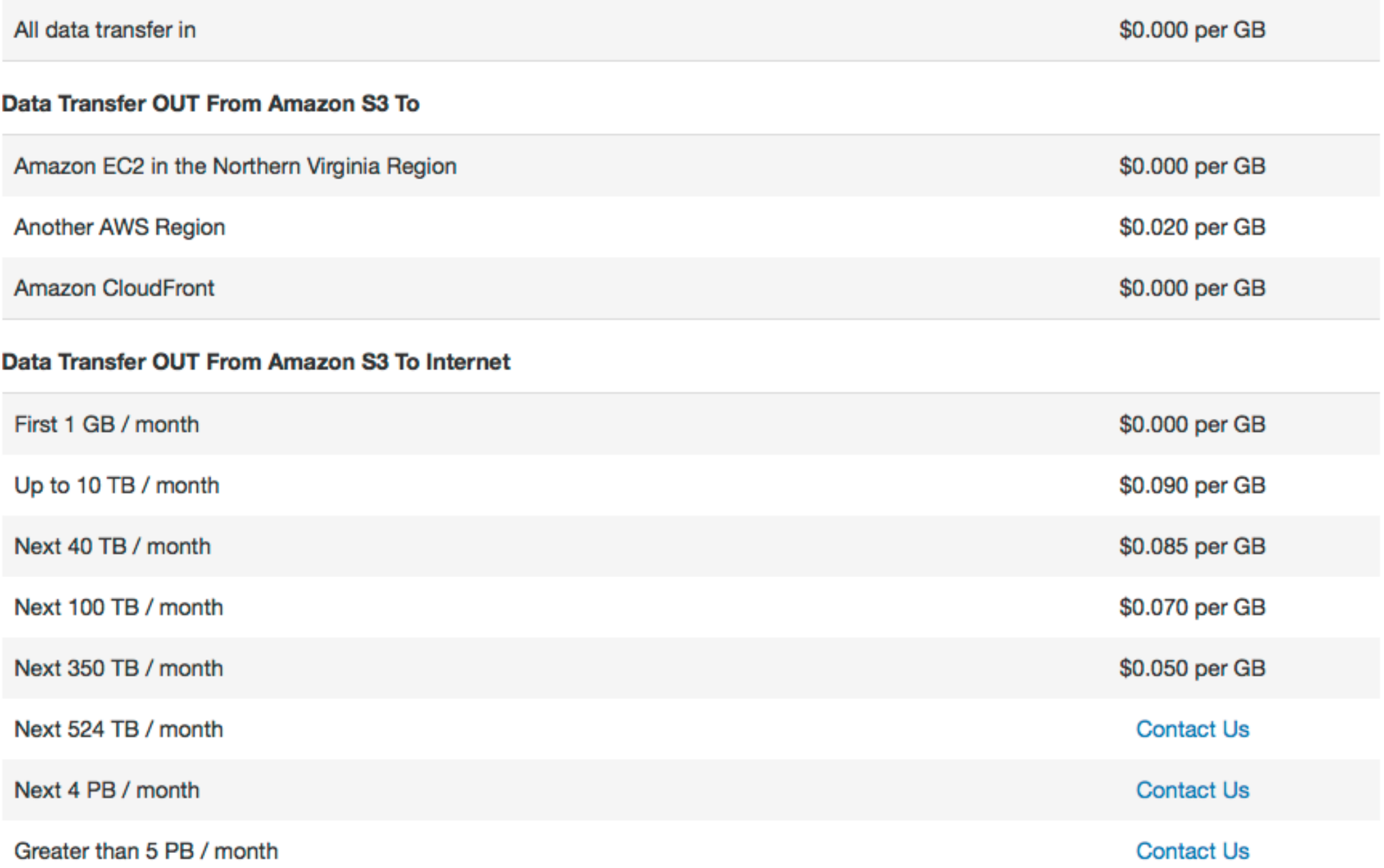

## Flastic Block Store

- An EBS volume is a **virtual disk** of a fixed size with a block read/write interface. It can be **mounted** as a filesystem on a running EC2 instance where it can be updated incrementally. Unlike an instance store, an EBS volume is **persistent.**
- (Compare to an S3 object, which is essentially a file that must be accessed in its entirety.)
- Fundamental operations:
	- CREATE a new volume (1GB-1TB)
	- COPY a volume from an existing EBS volume or S3 object.
	- MOUNT on one instance at a time.
	- SNAPSHOT current state to an S3 object.

### Amazon EBS Volume Types

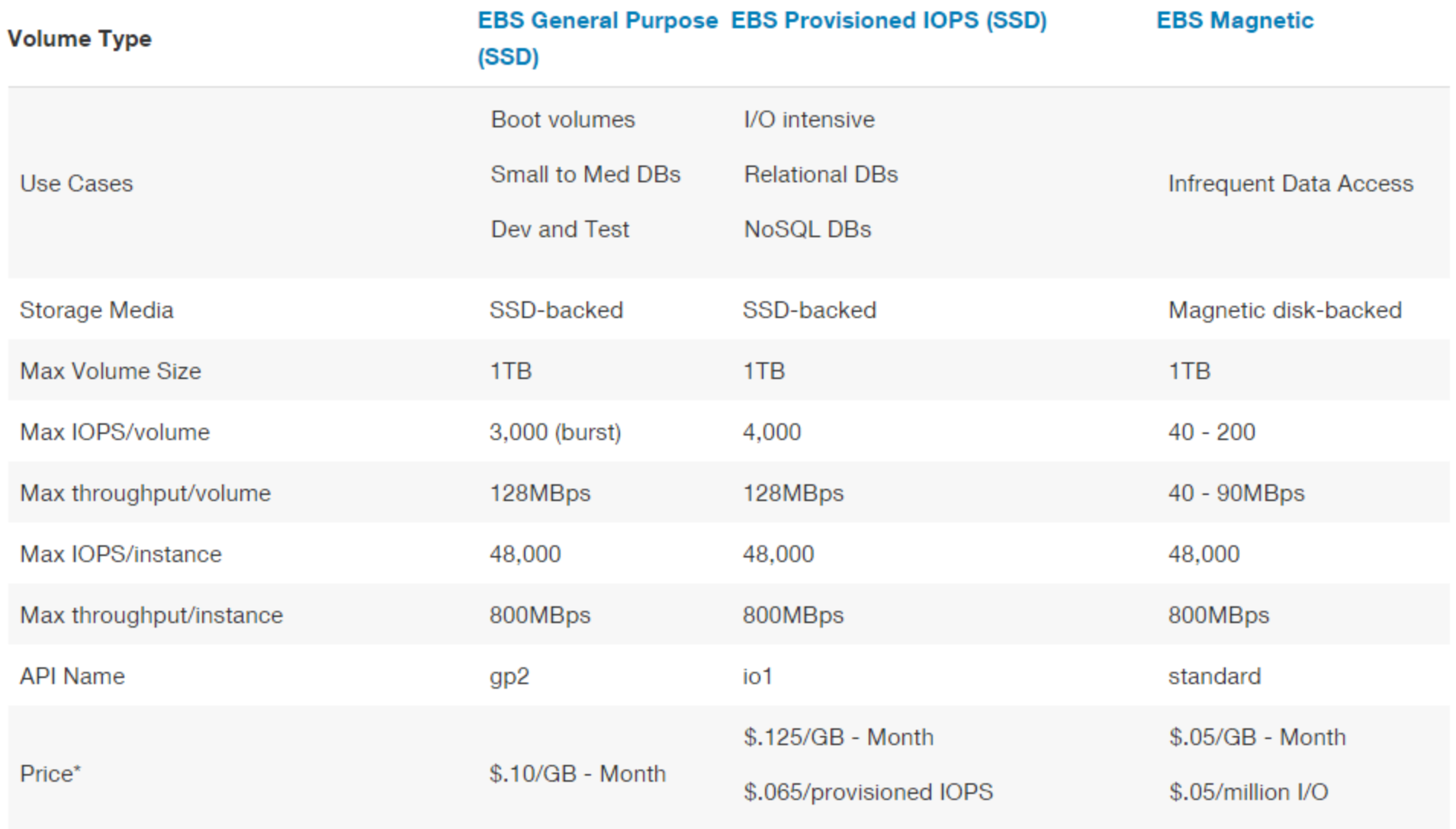

## **Amazon EBS Pricing**

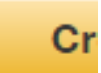

With Amazon EBS, you only pay for what you use. The pricing for Amazon EBS volumes is listed below.

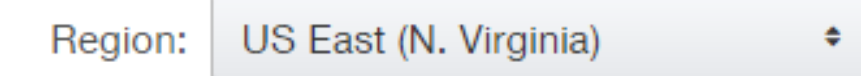

### Amazon EBS General Purpose (SSD) volumes

• \$0.10 per GB-month of provisioned storage

### Amazon EBS Provisioned IOPS (SSD) volumes

- \$0.125 per GB-month of provisioned storage
- \$0.065 per provisioned IOPS-month

### Amazon EBS Magnetic volumes

- \$0.05 per GB-month of provisioned storage
- \$0.05 per 1 million I/O requests

### Amazon EBS Snapshots to Amazon S3

• \$0.095 per GB-month of data stored

EBS is approx. 3x more expensive by volume and 10x more expensive by IOPS than S3.

# Use Glacier for Cold Data

- Glacier is structured like S3: a **vault** is a container for an arbitrary number of **archives**. Policies, accounting, and access control are associated with vaults, while an archive is a single object.
- However:
	- All operations are asynchronous and notified via SNS.
	- Vault listings are updated once per day.
	- Archive downloads may take up to four hours.
	- Only 5% of total data can be accessed in a given month.
- Pricing:
	- Storage: \$0.01 per GB-month
	- Operations: \$0.05 per 1000 requests
	- Data Transfer: Like S3, free within AWS.
- S3 Policies can be set up to automatically move data into Glacier.

# Durability

- Amazon claims about  $S3$ :
	- Amazon S3 is designed to sustain the concurrent loss of data in two facilities, e.g. 3+ copies across multiple available domains.
	- 99.999999999% durability of objects over a given year.
- Amazon claims about EBS:
	- Amazon EBS volume data is replicated across multiple servers in an Availability Zone to prevent the loss of data from the failure of any single component.
	- Volumes <20GB modified data since last snapshot have an annual failure rate of 0.1% 0.5%, resulting in complete loss of the volume.
	- Commodity hard disks have an AFR of about 4%.
- Amazon claims about Glacier is the same as S3:
	- Amazon S3 is designed to sustain the concurrent loss of data in two facilities, e.g. 3+ copies across multiple available domains PLUS periodic internal integrity checks.
	- 99.9999999999% durability of objects over a given year.
- **Beware of oversimplified arguments about low-probability events!**

# Architecture Center

• Ideas for constructing large scale infrastructures using AWS:

http://aws.amazon.com/architecture/

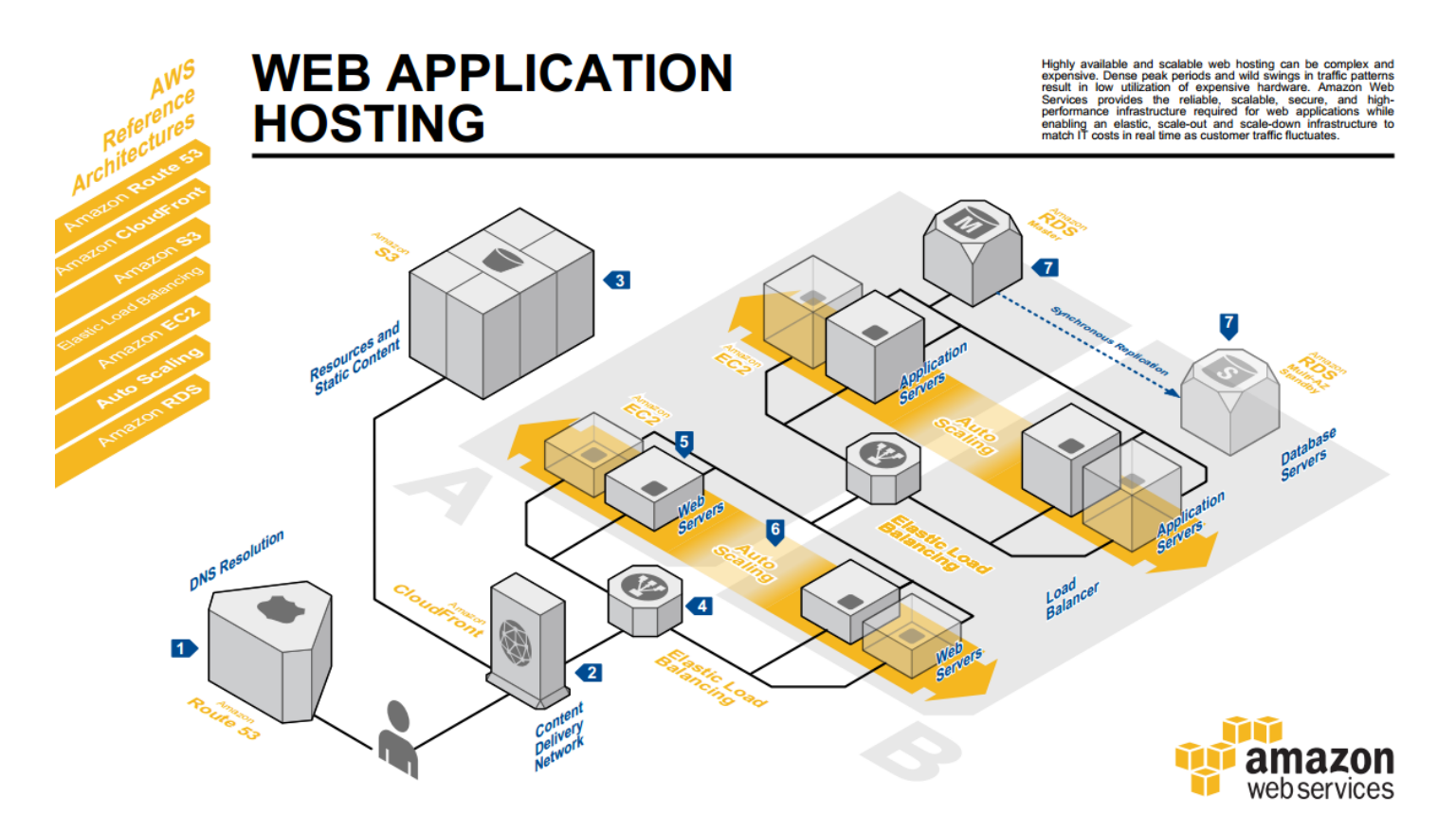

# Command Line Setup

- Go to your profile menu (your name) in the upper right hand corner, select "Security Credentials" and "Continue to Security Credentials"
- Select "Access Keys"
- Select "New Access Key" and save the generated keys somewhere.
- Edit  $\gamma$ , aws/config and set it up like this:

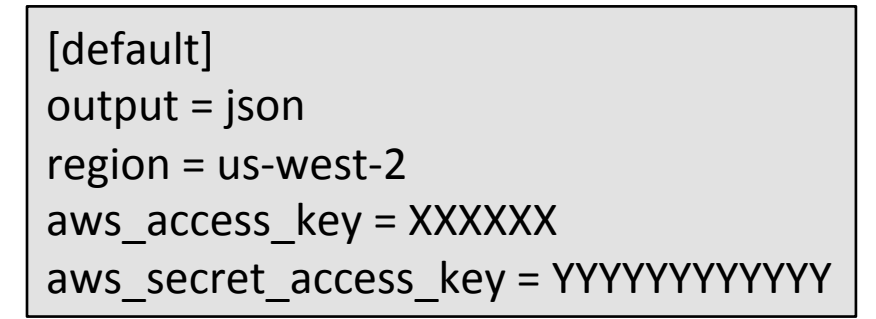

**Note the syntax here is different from how** it was given in the web console! AWSAccessKey=XXXXXX AWSSecretAccessKey=YYYYYYYYY 

• Now test it: aws ec2-describe-instances

## S3 Command Line Examples

- aws s3 mb s3://bucket
- ... cp localfile s3://bucket/key
	- mv s3://bucket/key s3://bucket/newname
	- ls s3://bucket
	- rm s3://bucket/key
	- rb s3://bucket
- aws s3 help
- aws s3 Is help

## EC2 Command Line Examples

aws ec2 describe-instances run-instances --image-id ami-xxxxx -- count 1 --instance-type t1.micro --key-name keyfile stop-instances --instance-id i-xxxxxx

- aws ec2 help
- aws ec2 start-instances help

# Warmup: Get Started with Amazon

- Skim through the AWS documentation.
- Sign up for AWS at http://aws.amazon.com
- (Skip the IAM management for now)
- Apply the service credit you received by email.
- Create and download a Key-Pair, save it in your home directory.
- Create a VM via the AWS Console
- Connect to your newly-created VM like this:
	- ssh-i my-aws-keypair.pem ec2-user@ip-address-of-vm
- Create a bucket in S3 and upload/download some files.

Demo Time http://aws.amazon.com